# **Mikrocontroller-Grundlagen Teil 20**

### **Anhand mehrerer Beispiele beschreiben wir ausführlich die Anwendungsprogramme zum Auslesen bzw. Beschreiben von EEPROMs**

#### **6.10.4 Anwendungsprogramme**

Die im folgenden beschriebenen Anwendungsprogramme stützen sich auf die bisher beschriebenen Unterprogramme, die den Schreib- bzw. Lesezugriff auf bzw. von I2 C-Teilnehmern unterstützen.

Die Programme erlauben die Messung am I2 C-Bus mit einem 2-Kanal-Oszillo-

I2 C-Datenübertragung, welches von dem Unterprogramm im Carry-Bit übergeben wird, zeigt der Port-Pin P3.7 an. Dies kann durch das Anstecken der LED-Ausgabe-Platine an dem Port 3 überprüft werden. Die nachfolgende kurze Verzögerung dient lediglich dazu, eine bessere Triggerung des Oszilloskopes zu ermöglichen.

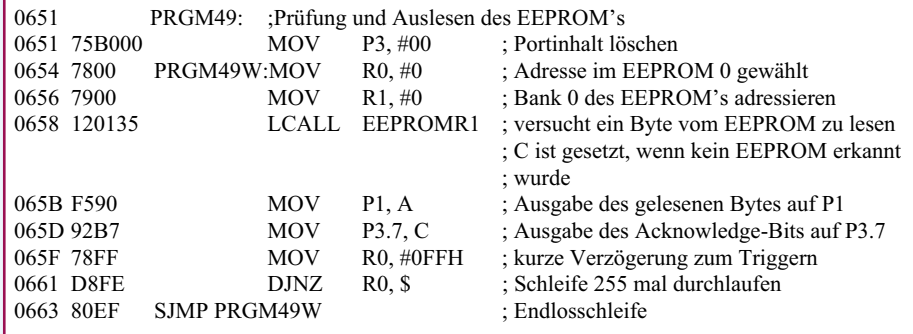

**Bild 156: Testprogramm 49, kontinuierliches Auslesen des EEPROMs**

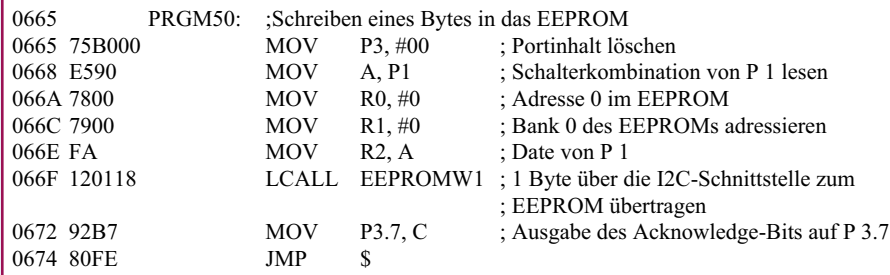

#### **Bild 157: Testprogramm 50, Beschreiben des EEPROMs**

skop, wobei darauf zu achten ist, daß jeweils mit einem 10:1-Tastteiler zu messen ist, da in der Mikrocontroller-Testschaltung als Pull-up-Widerstand lediglich der interne 50kΩ-Widerstand des Mikrocontrollers verwendet wird.

Voraussetzung für den Betrieb der Testprogramme 49 bis 53 ist, daß ein EEPROM des Types 2402-2416 auf der Mikrocontroller-Entwicklungsplatine eingesetzt ist.

#### **6.10.4.1 Auslesen des EEPROMs**

Abbildung 156 zeigt das Testprogramm 49, welches von der Adresse 0 des EEPROMs die dort gespeicherten Daten kontinuierlich ausliest und auf dem 8Bit-Port P 1 ausgibt, wo die LED-Anzeigen-Platine anzuschließen ist. Das Resultat der

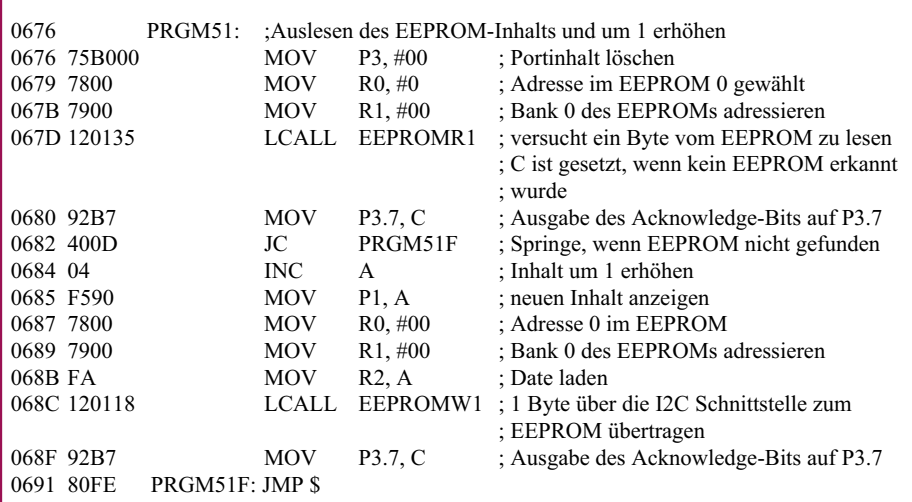

#### **6.10.4.2 Schreiben des EEPROMs**

Abbildung 157 zeigt das Testprogramm 50, welches die an dem Port P 1 anliegenden 8Bit-Daten in die Adresse 0 des angeschlossenen EEPROMs schreibt. Dazu ist an dem Port P 1 die Schalterplatine und am Port P 3 die 8Bit-LED-Platine anzuschließen. Nach dem Auslesen des Ports P 1 und Übertragen zum EEPROM wird das Ergebnis am Port P 3.7 und damit an der LED D 7 angezeigt, welche bei erfolgreichem Schreiben gelöscht bleibt.

Im Gegensatz zum Testprogramm 49 erfolgt bei diesem Programm lediglich ein einmaliges Beschreiben des EEPROMs, da die Anzahl der Schreibzyklen begrenzt ist. Eine Ausnahme bilden lediglich die EEPROMs mit Ferro-RAMs. Die mit dem Testprogramm 50 geschrieben Bit-Kombination läßt sich über das Testprogramm 49 wiederum zurücklesen (Umstecken der LED-Anzeigenplatine erforderlich).

#### **6.10.4.3 Lesen und Schreiben des EEPROMs**

Abbildung 158 zeigt das Testprogramm 51, welches zunächst den Inhalt der Adresse 0 des EEPROMs ausliest, dessen Binär-Wert um 1 erhöht, wieder zurückschreibt und über die an P1 angeschlossene LED-Ausgabeplatine anzeigt. Das Ergebnis des

#### **Bild 158: Testprogramm 51, Auslesen und Wieder-Zurückschreiben des EEPROM-Inhalts**

## **Elektronik-Grundlagen**

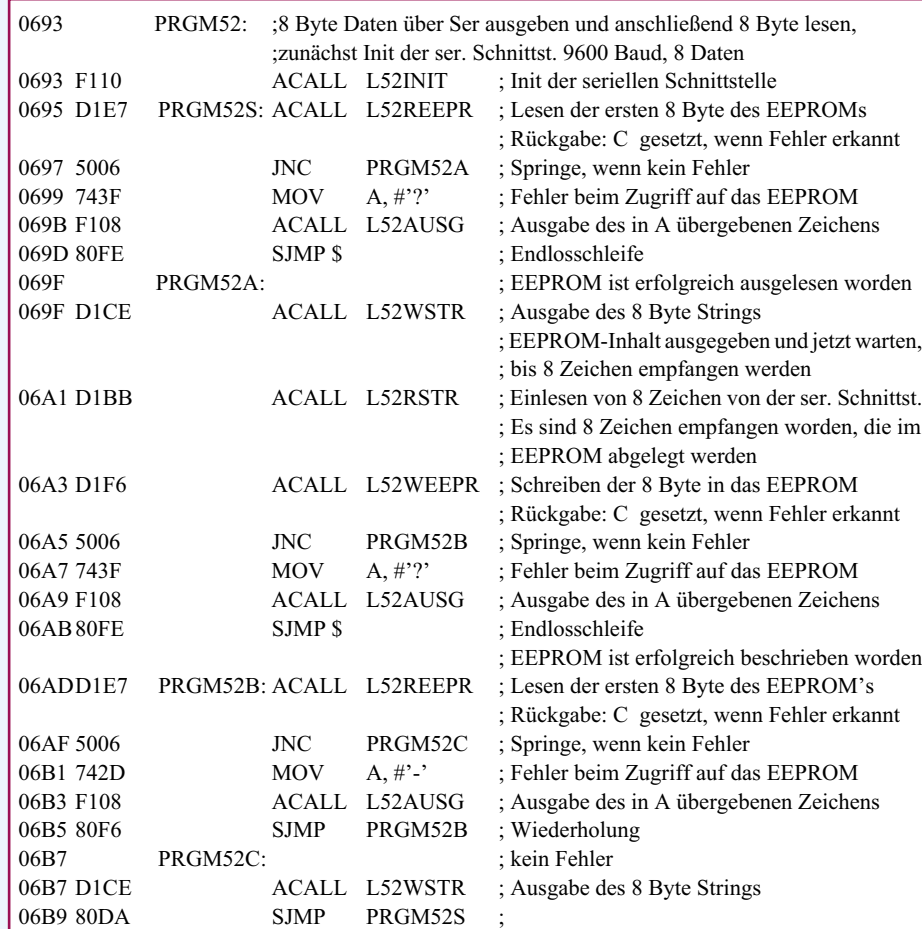

#### **Bild 159: Testprogramm 52, Übertragung des EEPROM-Inhalts über die serielle Schnittstelle**

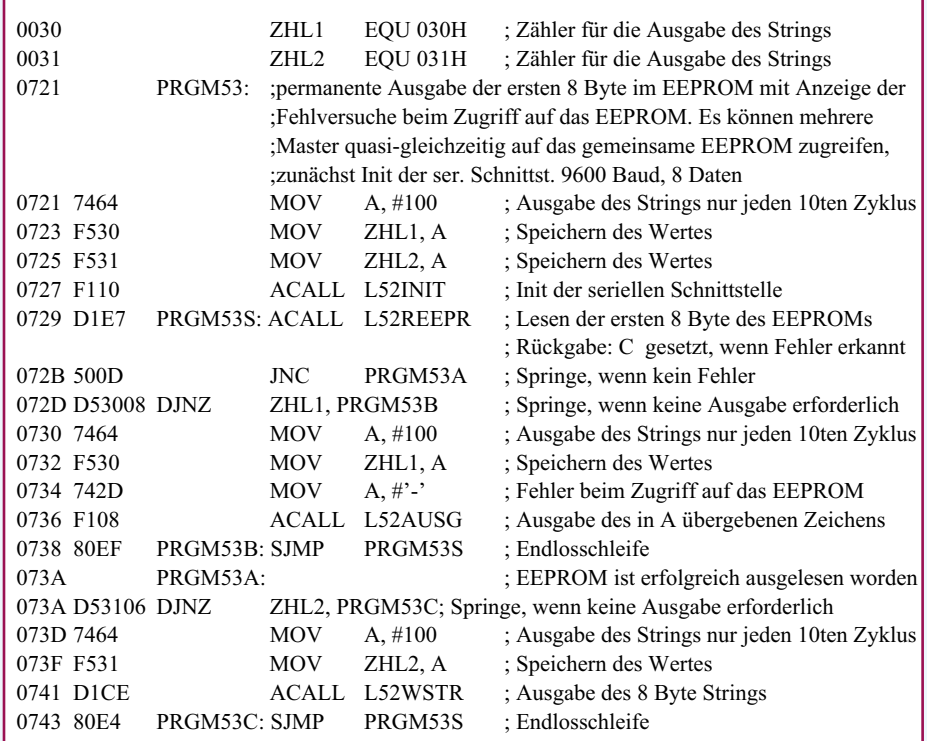

**Bild 160: Testprogramm 53, Test der Multi-Master-Fähigkeit des I2 C-Busses**

Auslese- bzw. Schreibversuches wird wiederum auf dem Port-Pin P 3.7 dargestellt. Auch dieses Programm wird nach dem Reset des Mikrocontrollers nur einmal durchlaufen, um ein häufiges Schreiben zu verhindern.

Das Testprogramm 51 zeigt somit nach jedem Reset des Mikroprozessors über den eingebauten Taster oder nach jedem Einschalten der Spannungsversorgung an P1 einen um 1 erhöhte Bit-Kombination an.

#### **6.10.4.4 Lesen und Schreiben eines 8Bit-Blockes**

Abbildung 159 zeigt das Testprogramm 52, welches über die serielle Schnittstelle den Inhalt der ersten 8 Byte des EEPROMs ausgibt, auf die Eingabe von 8 beliebigen Zeichen über die serielle Schnittstelle wartet und anschließend diesen Block in das EEPROM zurückschreibt.

Für die korrekte Funktion des Programmes ist es erforderlich, daß ein PC an die serielle Schnittstelle der Mikrocontroller-Platine angeschlossen ist und auf diesem ein Terminal-Programm mit den Einstellungen für die serielle Schnittstelle von 9.600 Baud, 8 Daten-Bits, 1 Stopp-Bit und keine Parität vorgesehen ist.

Nach dem Reset der Mikrocontroller-Schaltung werden nach der Initialisierung der seriellen Schnittstelle des Mikrocontrollers die ersten 8 Bit des angeschlossenen EEPROMs über die serielle Schnittstelle zum angeschlossenen PC übertragen. Falls der EEPROM-Zugriff nicht möglich ist, überträgt das Programm ein  $, ?$ ".

Nach erfolgreichem Auslesen des EE-PROMs wartet das Programm auf die Übertragung von 8 Zeichen über die serielle Schnittstelle des angeschlossenen PCs. Nach dem Einlesen des letzten Zeichens schreibt das Testprogramm diese in das EEPROM zurück. Sollte hierbei ein Schreibfehler o. ä. auftreten, wird dieses über ein "?" am PC angezeigt.

Nach dem Schreiben der 8 Bytes zum EEPROM benötigt dieses einige Millisekunden, um die internen Speicherzellen zu beschreiben. Während dieser Zeit antwortet es auf Anfragen vom Master mit einem negativen ACK. Das Testprogramm versucht nun, die 8Byte-Daten vom EEPROM zurückzulesen. Jeder nicht erfolgreiche Versuch wird über die serielle Schnittstelle mit einem "-"-Zeichen quittiert. Das Testprogramm gibt ca. 4 bis  $5, -4$ -Zeichen aus, bevor der Lesezugriff erfolgreich war.

Bei Einsatz eines Ferro-RAMs ist das EEPROM sofort nach dem Schreiben wieder auslesebereit, womit die Ausgabe der "-"-Zeichen entfällt.

Abbildung 161 zeigt die zum Testprogramm 52 gehörenden Unterprogramme. Im einzelnen übernehmen diese das Einle-

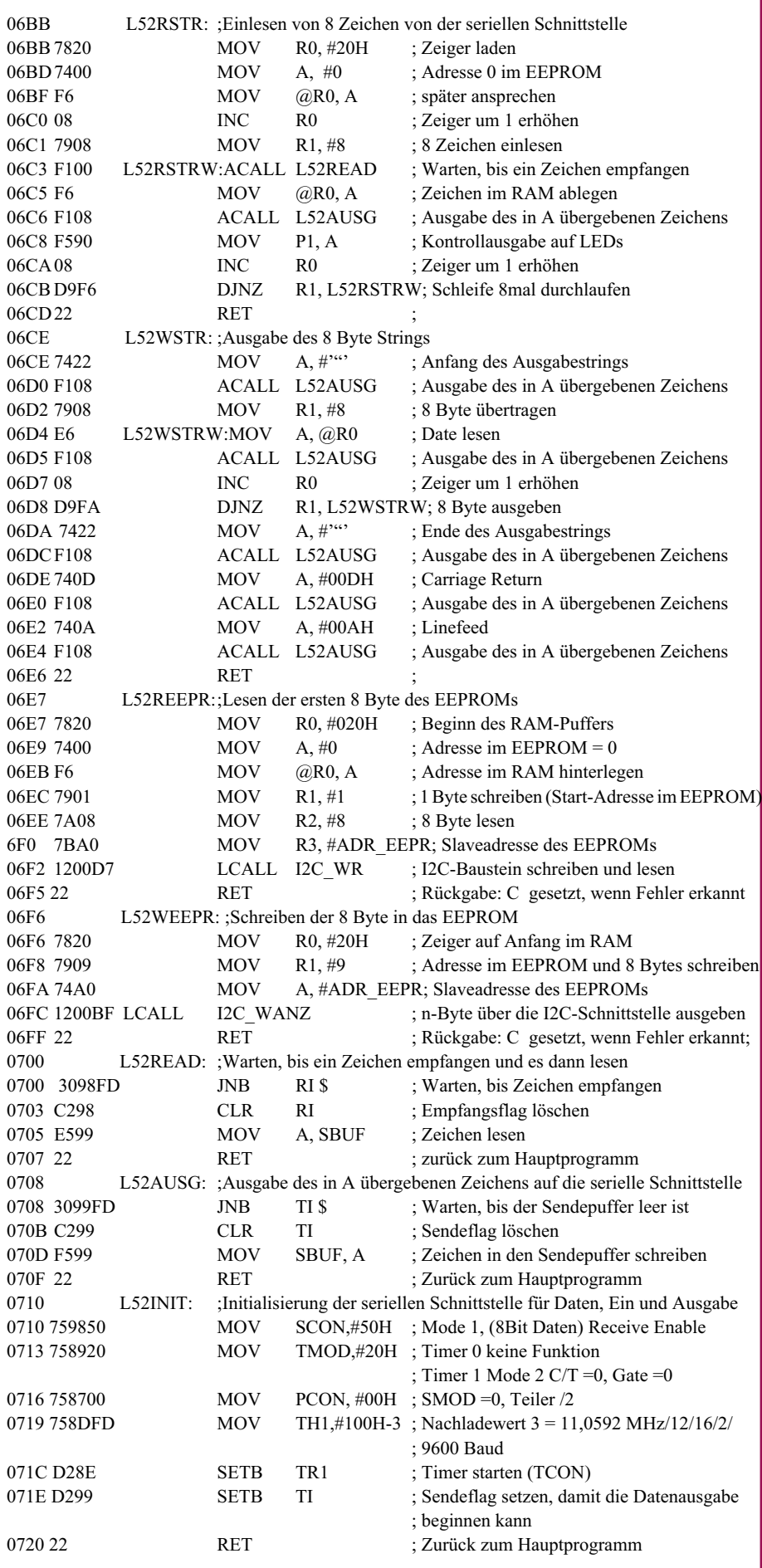

#### **6.10.4.5 Multimaster-Zugriff**

Abbildung 160 zeigt das Programm 53, welches permanent die ersten 8 Zeichen des EEPROMs ausliest. Durch die Multimasterfähigkeit der I2 C-Treiber erlauben diese den quasi gleichzeitigen Zugriff auf ein EEPROM. Hardwaremäßig sind dazu 2 Mikrocontroller-Platinen erforderlich, von denen auf nur einer das EERPOM bestückt ist. Von der zweiten Platine werden die Masse, SDA- und SCL-Steuerleitungen mit den entsprechenden Pins des EEPROMs verbunden. Somit erhält man einen Bus, an dem 2 Mikrocontroller und 1 EEPROM angeschlossen sind. Abschließend kann an eine der beiden Schaltungen ein PC mit einem Terminalprogramm angeschlossen werden.

Nach dem Einstellen des Programmes 53 an den Drehschalter und Einschalten der Versorgungsspannungen versuchen beide Mikrocontroller auf das gemeinsame EEPROM zuzugreifen. Für jedes erfolgreiche und nicht erfolgreiche Auslesen des EEPROMs wird jeweils eine der Zählvariablen ZHL1 bzw. ZHL2 um 1 heruntergezählt. Sobald eine Variable bei 0 angelangt ist, werden bei erfolgreichem Zugriff die 8 Byte ausgegeben bzw. bei nicht erfolgreichem Zugriff ein "-"-Zeichen über die serielle Schnittstelle ausgegeben. Dadurch läßt sich die Ausgaberate um den Faktor 100 verlangsamen, wodurch ein langsamerer und übersichtlicher Bildschirmaufbau gewährleistet ist.

Im Verhältnis zu den erfolgreichen Zugriffen ist die Anzahl der nicht erfolgreichen Zugriffe, die mit einem "-"-Zeichen quittiert werden, relativ hoch. Dieses liegt unter anderem daran, daß während der Belegung des Busses durch den anderen Master relativ viele kurze erfolglose Zugriffsversuche stattfinden. Bedingt dadurch, daß beide Prozessoren asynchron auf den Bus zugreifen, ist die Anzahl der Fehlversuche recht unterschiedlich.

Das in Abbildung 160 dargestellte Testprogramm benutzt die bereits in Abbildung 161 beschriebenen Unterprogramme von dem Testprogramm 52.

Im 21. Teil der Mikrocontroller-Grundlagen-Serie beschreiben wir universelle Routinen, die es ermöglichen, beliebige I 2 C-Bausteine vom PC aus über die Grundschaltung anzusteuern. ELV

#### 0720 22 RET ; Zurück zum Hauptprogramm **Bild 160: Zeigt die zum Testprogramm 52 (Abbildung 159) gehörenden Unterprogramme**